## GUIA DE INSTALACION DE LA RUEDA DE LLAMADAS

Tanto tengas Android como IPhone, te tendrás que descargar la app Power Point

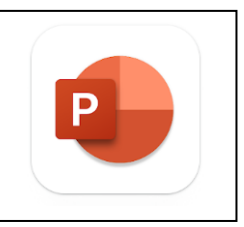

Android: <https://play.google.com/store/apps/details?id=com.microsoft.office.powerpoint&hl=es&gl=US>

Iphone: <https://apps.apple.com/es/app/microsoft-powerpoint/id586449534>

Ahora entra en<https://acnempresarioindependiente.es/documentos/>

Y descárgate Rueda de llamadas (Power Point descargable)

## **NUEVA** Herramienta Rueda de Llamadas

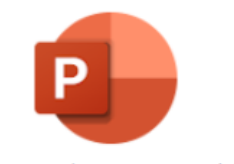

**Power Point Descargable** 

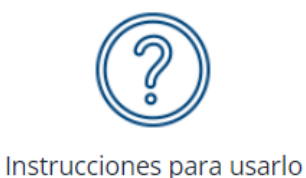

Para poder utilizar Rueda de Llamadas en:

## **Android:**

Pulsa en el archivo rueda de llamadas y dile que lo abra siempre con Power Point.

## **IPhone**

Pulsa en el archivo rueda de llamadas y comparte con Power Point

Una vez abierto tienes que ver algo parecido a esto:

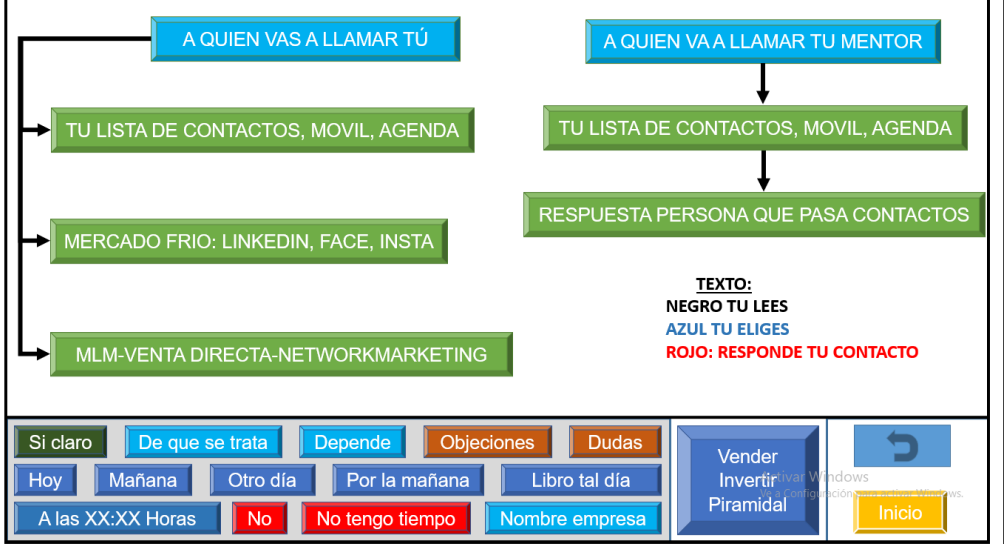

Si quieres ver un video explicativo de como descargarlo en el ordenador:

<https://www.youtube.com/watch?v=pw2J8imTKP8>

Si quieres ver un video explicativo de como descargarlo en el móvil:

<https://www.youtube.com/watch?v=n5Gf-9lEQAU>